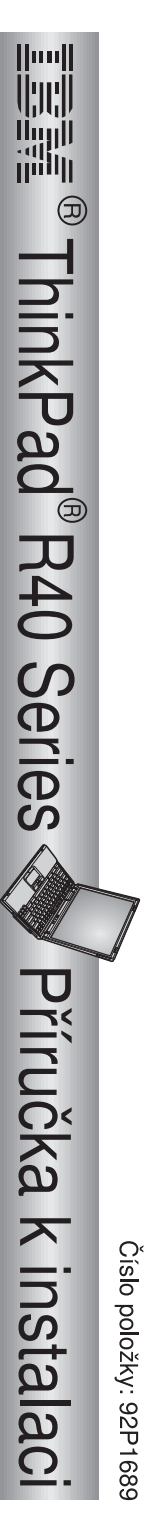

## Kontrolní seznam pro rozbalení

položek chybí, obraťte se na svého prodejce. Děkujeme, že jste si zakoupili počítač IBM ThinkPad R Series. Porovnejte položky tohoto seznamu s položkami v krabici. Pokud některá ztěchto

**1**

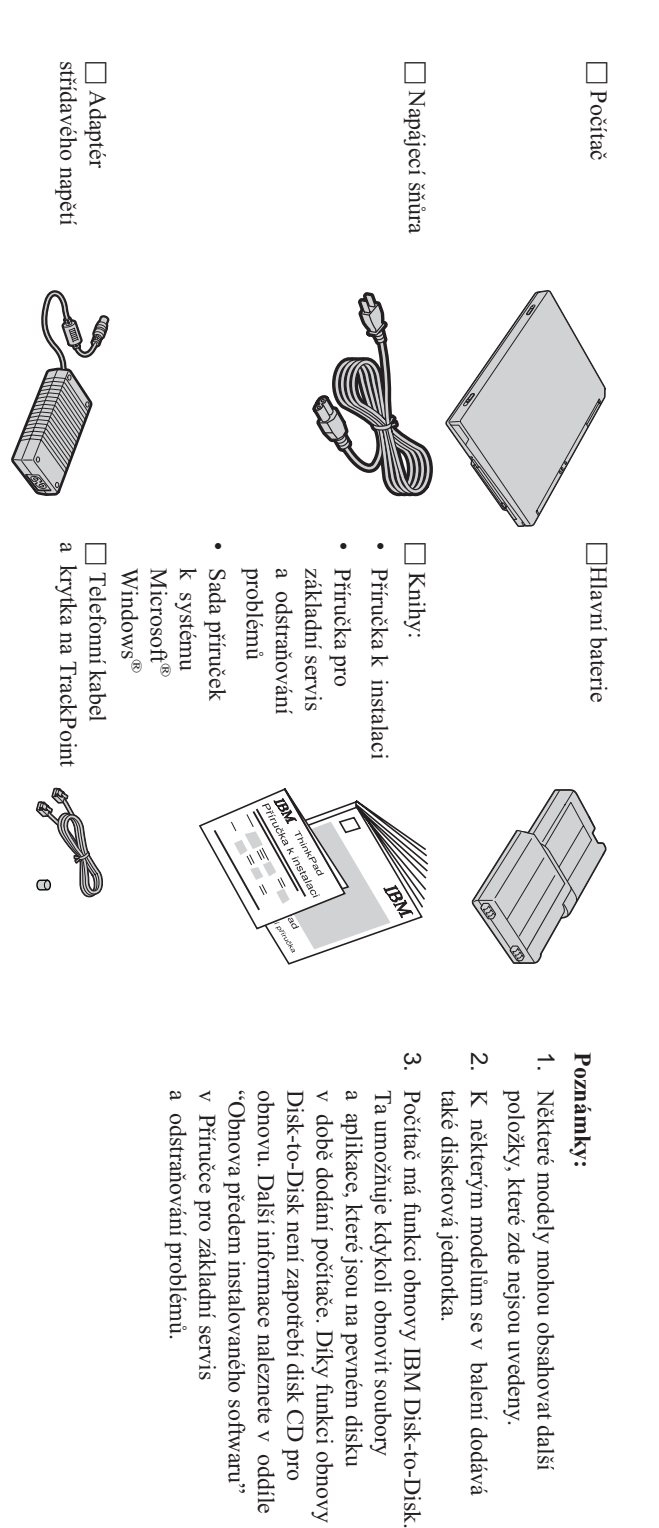

## Poznámky: **Poznámky:**

- .. položky, které zde nejsou uvedeny. Některé modely mohou obsahovatdalší
- 2. také disketová jednotka.  $\blacktriangledown$  některým modelům se vbalení dodává
- $\omega$ <sub>e</sub> vond $\overline{\text{O}}$  předem instalovanéhosoftwaru" obnovu. Další informace naleznete v oddíle Disk-to-Disk není zapotřebí disk CD pro v době dodání počítače. Díky funkci obnovy a aplikace, které jsou na pevném disku Ta umožňuje kdykoli obnovit soubory Počítač má funkci obnovyIBM
- $\prec$  Příručce prozákladní servis
- a odstraňováníproblémů.

## **Instalace počítače**

**1.** Instalacebaterie.

a) Baterii přiložte bokem ke straně pozice pro baterii v počítači  $\blacksquare$  ; pak baterii zlehka zatlačte do pozice  $\overline{\phantom{a}}$ 

 $\mathfrak{S}% _{A}^{\ast}(\mathcal{A},\mathcal{C})= \mathfrak{S}_{A\setminus\mathcal{C}}% ^{\ast}(\mathcal{A},\mathcal{C})$  Posuňte západkubaterie, abyste ji zamkli.

**2.** Připojení ke zdrojinapájení.

Připojení proveďte v pořadí podle obrázku. Připojte adaptér střídavého napětí ke zdířce pro napájení počítače (v zadní částipočítače).

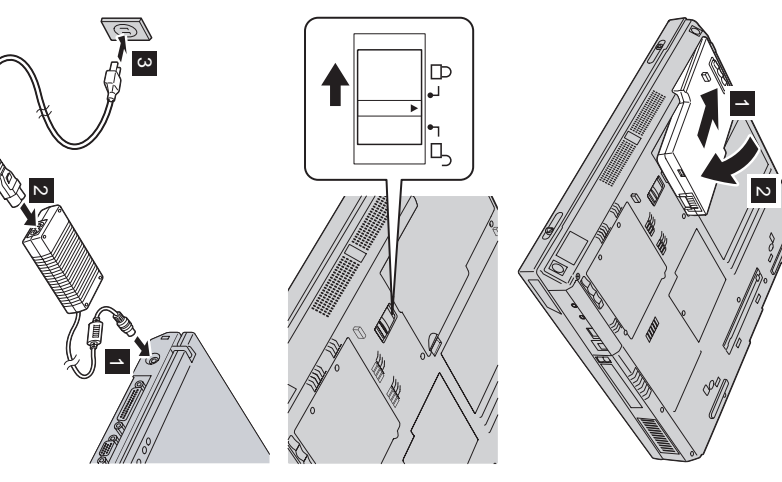

**3.** Zapnutí systému.

a) Otevřete displej počítače. Stiskněte západky 1 a otevřete displej 2 . Pak zvolte takovou polohu displeje, abyste na něj dobřeviděli.

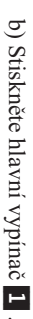

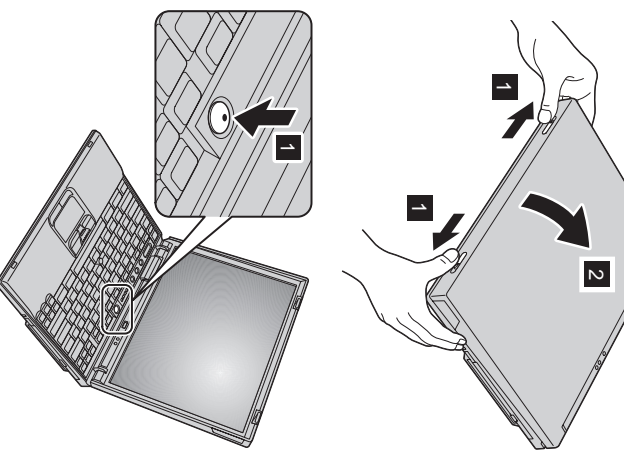

**4.** Použití zařízeníUltraNav™.

Počítač ThinkPad se dodává s pozičním zařízením UltraNav. Zařízení UltraNav sestává ze zařízení  $\operatorname{TrackPoint}^{\otimes}$ a zařízení TouchPad (dotyková ploška), přičemž každé z nich je samo o sobě poziční zařízení se základními a rozšířenýmifunkcemi.

nastavit pouze na poziční funkci a zařízení TouchPad pouze na rozšířené funkce, nebo naopak. Zařízení TrackPoint a TouchPad můžete například nastavit tak, abyste mohli využívat jejich rozšířené funkce. Také můžete zařízení TrackPoint Zařízení TrackPoint a TouchPad můžete používat současně. Poziční zařízení můžete také konfigurovat podle toho, čemu dávátepřednost.

Další informace o zařízení UltraNav získáte po stisknutí tlačítka Access IBM (systém nápovědy vpočítači).

**Poznámka:** Některé počítače mají pouze zařízení TrackPoint bez zařízení TouchPad a jehotlačítek.

**5.** Použití regulátoruhlasitosti.

tlačítek. Úroveň hlasitosti zvuku z vestavěných reproduktorů můžete upravit pomocí následujícíchtří

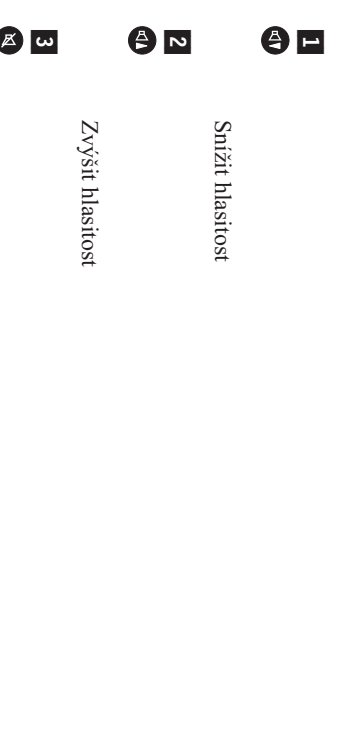

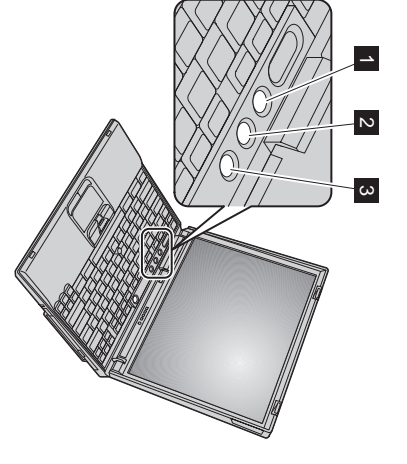

Ztlumit

ztlumený. Chcete-li zvuk zapnout, musíte stisknout tlačítko Když ztlumíte zvuk a pak vypnete počítač, $\overline{\mathrm{d}}$  zapnutí počítače zvuk zůstane **Zvýšit hlasitost** nebo **Snížit hlasitost**

naleznete v aplikaci Access IBM (systém nápovědy v počítači). se na několik sekund zobrazí indikátor hlasitosti. Další informace o regulátoru hlasitosti Když stisknete jedno z těchto tlačítek po dokončení instalace systému Windows, na obrazovce

**6**. Instalace systémuWindows.

k instalaci operačního systému. Tato procedura trvá přibližně 30 minut, během nichž počítač několikrát restartuje. Počítač se dodává s operačním systémem Microsoft Windows $\rm \lesssim$  nebo 2000. $\rm{P}^{\rm O}$  zapnutí počítače postupujte podle pokynů na obrazovce

**7.** Použití aplikace AccessIBM.

společnosti IBM, stačí stisknout tlačítko Access IBM, čímž se otevře aplikace Access IBM. Když budete mít dotaz ohledně počítače nebo si budete chtít prohlédnoutwebové stránky

Je stále v počítači a nemusíte tedy cestovat s příručkami. Aplikace Access IBM je úplný systém nápovědy a informační středisko umístěné $\prec$ počítači.

softwaru a upgradech naleznete na webové stránce společnosti IBM.  $\breve{\phantom{1}}$  nápovědě a podpoře, radám od jiných mobilních uživatelů a informacím o příslušenství, Informace o počítači ThinkPad a jeho funkcích naleznete pomocí vyhledávání. Přímýpřístup

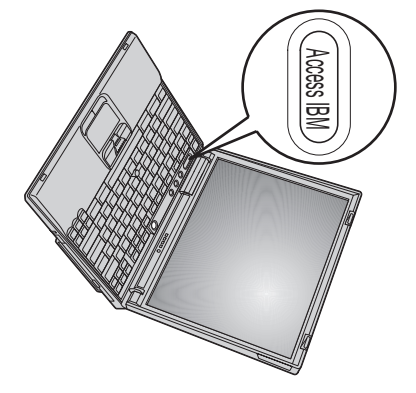

## **Instalace paměti**

module). Moduly SO-DIMM se dodávají jako volitelné komponenty a $\prec$  různých velikostech. DDR (double data rate), SDRAM(synchronous dynamic random access memory), SO-DIMM (small outline dual inline memory Zvětšení velikosti paměti je účinná metoda,jak<br>M urychlit programy. Paměť počítače můžete zvětšit instalací paměťového moduluPC2100

**Poznámka:**  $\prec$  počítači používejte pouze moduly PC2100 DDR SDRAMSO-DIMM bez vyrovnávací paměti. Pokud do počítače nainstalujete modul zástupce společnosti IBM. SO-DIMM, který počítač nepodporuje, systém se nespustí. Volitelný paměťový modul vám dodá prodejce produktů společnosti IBM nebo obchodní

**Upozornění:** Než začnete instalovat modul, dotkněte se kovového stolu nebo uzemněného kovového předmětu. Tím snížíte náboj statické elektřiny svého těla. Statická elektřina by mohla modul SO-DIMMpoškodit.

Instalaci paměti SO-DIMM proveďtenásledovně:

- **1.** Vypněte počítač; pak od počítače odpojte adaptér střídavého napětí a všechnykabely.
- **2.** Zavřete displejpočítače a počítač otočte.
- **3.** Vyjmětebaterii.
- **4.** Uvolněte šroub na krytu slotu paměti a pakkryt sejměte.

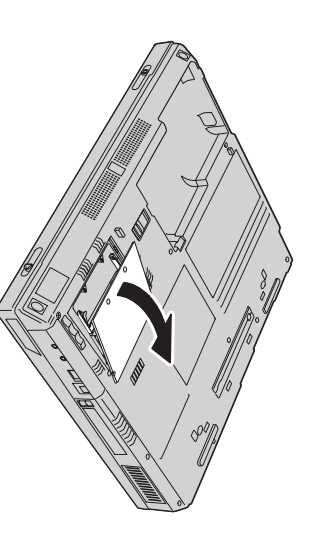

použití. tak, že současně odtlačíte západky na obou okrajích soketu. Tuto paměť si uložte pro pozdější Jestliže je ve slotu paměti již paměť SO-DIMM, vyjměte ji a uvolněte místo pro novoupaměť

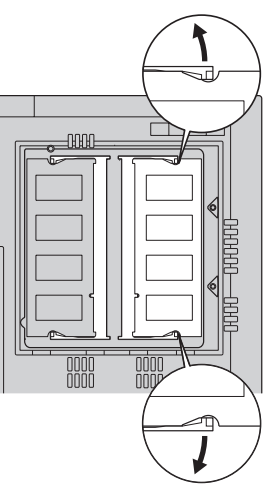

**5.** Na straně paměti SO-DIMM vyhledejtezářez.

**Upozornění:** Nedotýkejte se okraje s kontakty paměti SO-DIMM, abyste jinepoškodili.

**6.** SO-DIMM do soketu pod úhlem přibližně 20 stupňů Stranu paměti SO-DIMM, na které je zářez, nasměrujte k pravé straně soketu. Vložte paměť  $\blacksquare$ . Pak na paměť silněji zatlačte  $\overline{\phantom{a}}$ 

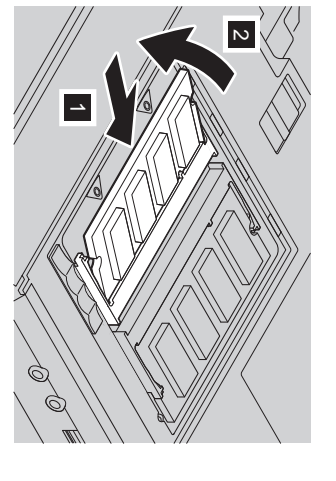

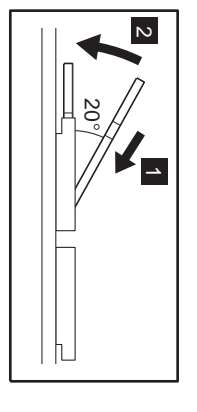

**7.** Ověřte, zdaِ<br>اگ paměťová karta ve slotu pevně uchycena a zda se s ní nedá lehce hýbat. Paměť SO-DIMM umisťujte tak dlouho, dokud nezapadne na svémísto.

**8.** Nainstalujte kryt slotu paměti tak, že nejprve přiložíte zadní stranu krytu; pak dotáhnětešroub.

**Upozornění:** Po přidání paměťové karty nebo $_{\rm od}$  upgradu nepoužívejte počítač, dokud nezavřete kryt slotu paměti. Počítač nikdy nepoužívejte s otevřenýmkrytem.

**9.** Baterii dejte na její místo a počítač znovuotočte.

Následujícím způsobem ověřte, zda $\Delta$ . paměť SO-DIMM správněnainstalována:

- **1.** Zapnětepočítač.
- **2.** uvedena v položce "Installed memory" hodnota 512 MB.  $\prec$  počítači. Když například nainstalujete paměť 256 $\mathbb{R}$ SO-DIMM do počítače, jehož vnitřní vestavěná paměť je 256 MB, měla by být "Start setup utility". Zobrazí se obrazovka IBM BIOS Setup Utility. Položka pə∏¤ısuI., memory" uvádí celkovou paměť instalovanou disku nebo vyměnili jednotku pevného disku, aplikace Access IBM se nezobrazí. Viz níže uvedenou"Poznámku".) Pak poklepejte na ikonu Access IBM. Na displeji se zobrazí aplikace Access IBM Predesktop Area. (Pokud jste odstranili servisní diskovou oblast z jednotky pevného Když je ve spodní levé části obrazovky uvedena zpráva "To interrupt normal startup, press the blue Access IBM button", stisknětetlačítko

**Poznámka:** Jestliže se místo místossaov, "Appidhn IBM Predesktop Area" zobrazídutuang, appidan Interrupt Menu", můžete vstoupit do pomocného programuNEL. BIOS Setup Utility" stisknutím tlačítkaF1.

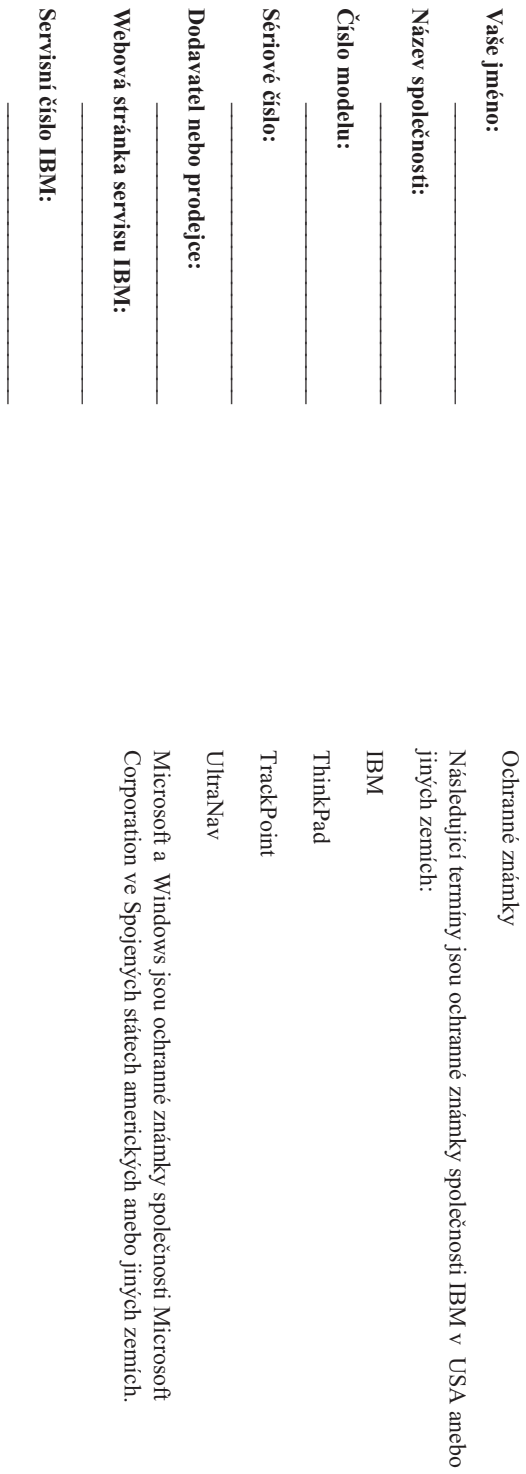

Poznámky: **Poznámky:**